■今までお使いのルーターとの接続方法

ここでは、ルーター機能付きのNTT機器に今までお使いのルーターを接続する場合の、一般的なネット ワーク設定を解説しています。

NTT 機器の方に「ルーター機能」があるため、今までお使いのルーターを、「ルーター機能」を使用しな いモード(ブリッジモード、アクセスポイントモード)に変更する必要があります。

1 はじめに「ルーター機能付き NTT 機器 初期設定」をご覧いただき、NTT 機器の設定を行います。

2 ルーターの電源が入っていないことを確認し、モードスイッチを「ブリッジ」モードに切り替えます。 (機器により、「Bridge」、「BR」、「AP」などの表記になります。詳しくはルーターの説明書をご覧くだ さい。)

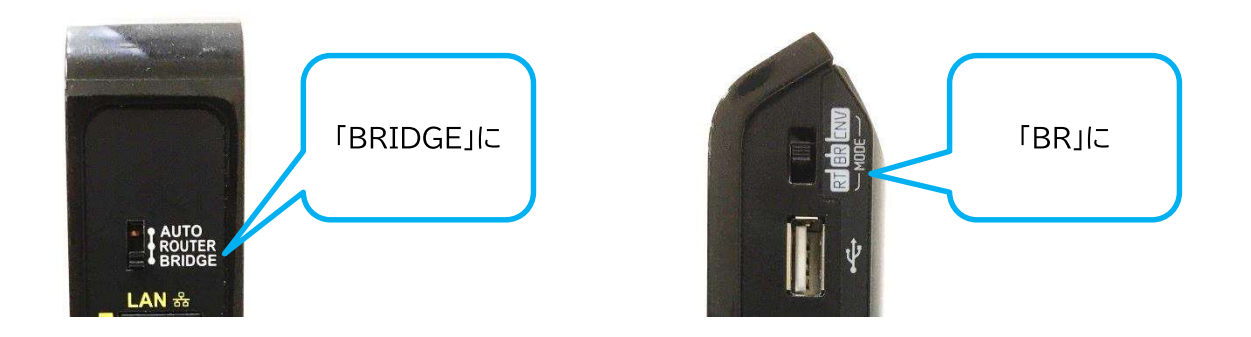

■ NTT 機器の LAN 端子とルーターの WAN(Internet)端子を LAN ケーブルで接続し、ルーターの 電源ケーブルを挿します。

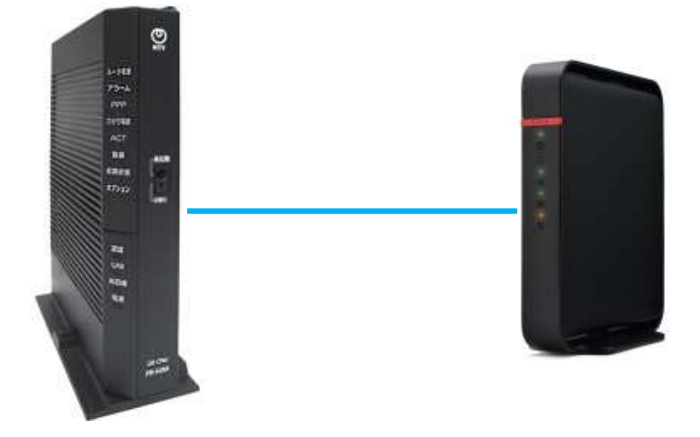